If your unzip program displays the screen below -- click the "Wizard" icon

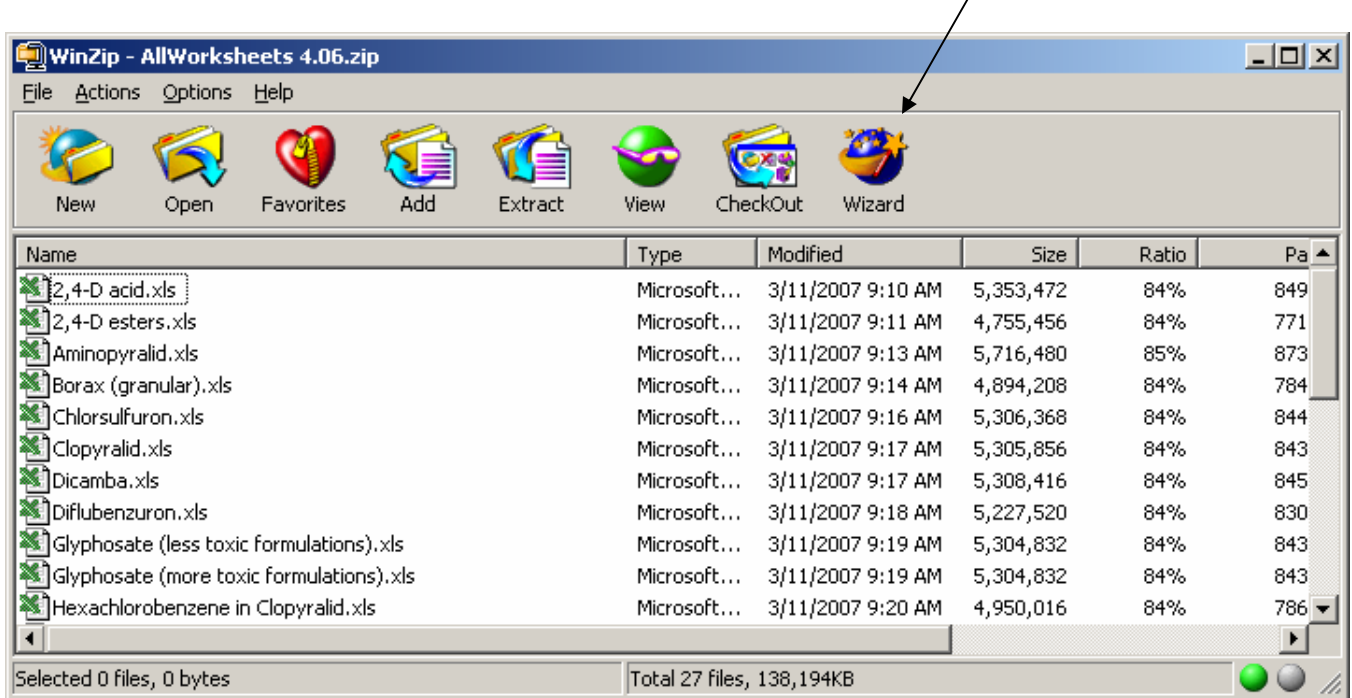

Begin at the WinZip screen on the next page.

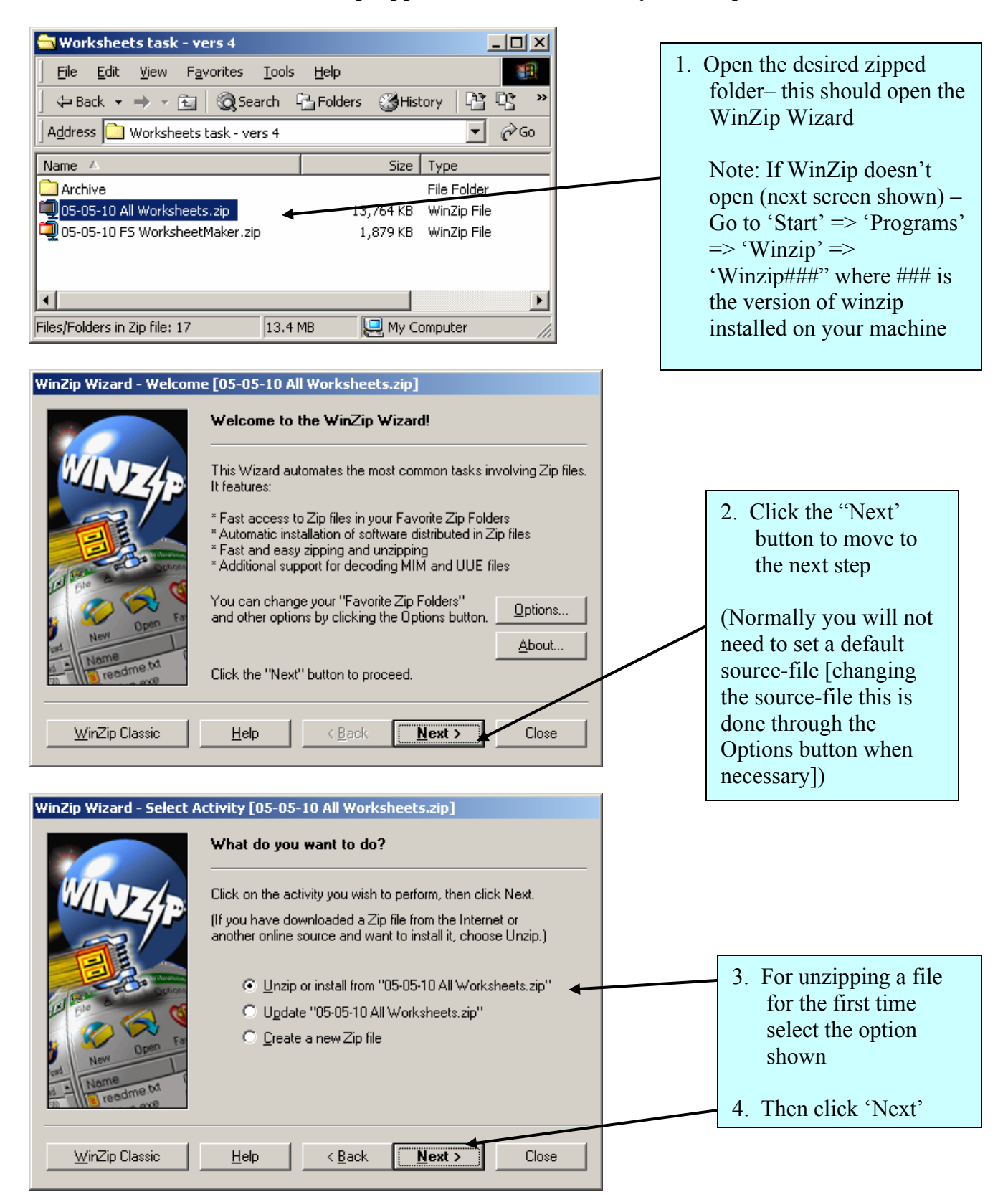

## **How to unzip zipped files downloaded to your computer**

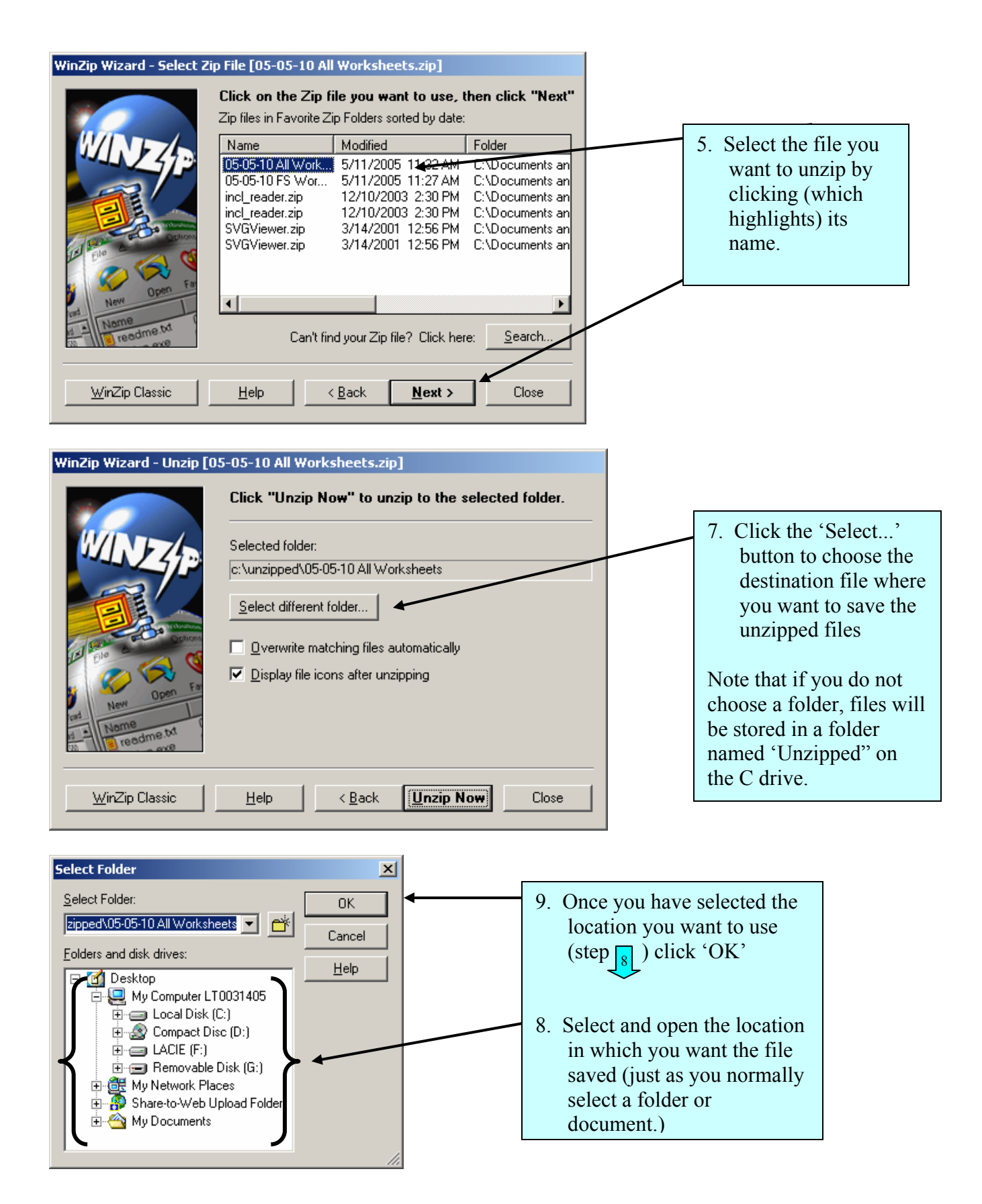

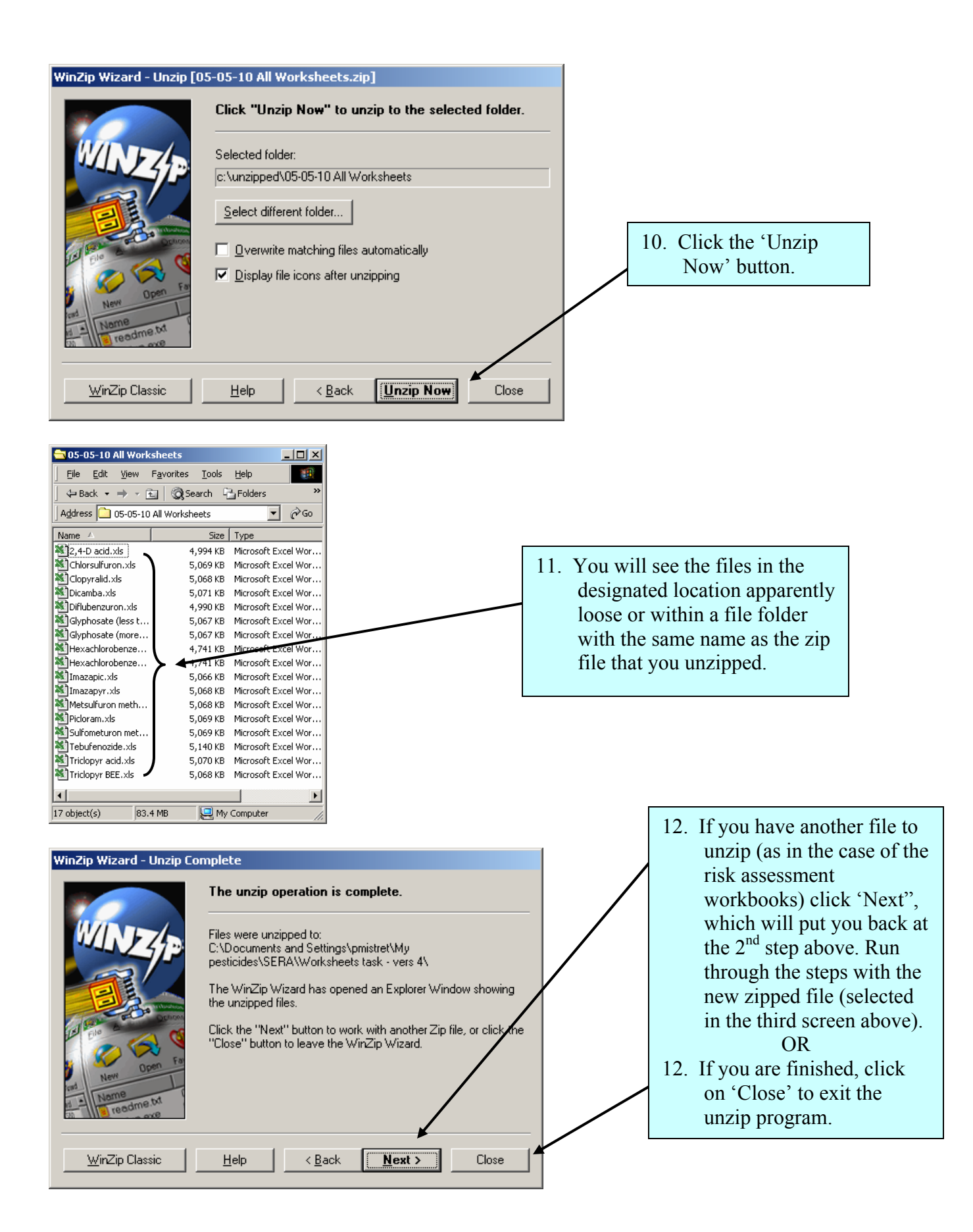